**2014**

# آموزش تنظیمات اولیه سوئیچ های سیسکو

**دانشگاه علمی کاربری سید یاسین موسویان**

[COMPANY NAME] | [Company address]

# فهرست مطالب

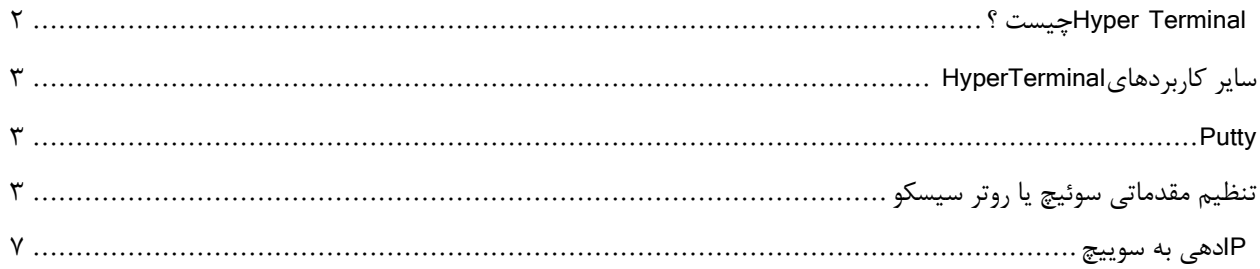

#### **HyperTerminal**

چطور از Terminal Hyper برای ارتباط با سوئیچ یا روتر سیسکو استفاده کنیم.

تجهیزات سیسکو زیادی دارای محیط گرافیکی Base-Web نیستند لذا شما باید در محیط Command به آن وصل شده و تنظیمات خود را انجام دهید. در این نوع ارتباط باید از کابل سریال استفاده نموده و سوئیچ یا روتر خود را از طریق پورت سریال به کامپیوتر خود مرتبط سازید. پس از ارتباط سخت افزاری از طریق این کابل باید از نرم افزاری استفاده کنید تا به کنسول دستگاه سیسکو خود مرتبط شوید. نرم افزارهای بسیاری این مهم را عملی می سارند اما ساده ترین و در دسترس ترین آن ها Terminal Hyper خود سیستم عامل شماست. در این نوشتار شما خواهید آموخت چطور با این نرم افزار می توان به کنسول دستگاه سیسکو خود مرتبط شوید.

#### <span id="page-2-0"></span> **Terminal Hyperچیست ؟**

نرم افزاری تحت ویندوز است و امکان ارتباط متنی با دستگاه مرتبط به کامپیوتر شما را فراهم می آورد و این دستگاه می تواند هر دستگاه تحت شبکه دارای پورت سریال را شامل شود. همچنین از Hyperterminal می توانید به عنوان یك اینترفیس محلی برای ایجاد ارتباط یا ایجاد شبکه استفاده کنید. در خصوص استفاده در شبکه ، HyperTerminalبه راحتی قادر به استفاده از پروتکل Telnetمے<sub>،</sub> باشد.

به مسیر زیر رفته و نرم افزار HyperTerminal را اجرا کنید.

Start > Programs > Accessories > Communications > [HyperTerminal.](http://forum.p30pedia.com/redirect.php?url=http%3A%2F%2Fwww.persiandatanetwork.com%2Fdownloads%2Fcategory%2F3-networktools)

بعد از اینکه روی آیکون HyperTerminal کلیك کردید شکل زیر پدیدار می شود.

 HyperTerminalاز شما می خواهد تا Connection ای را ایجاد کنید. انجام این قسمت ضروری نیست اما پیشنهاد می کنم آن را تکمیل کنید. به عنوان مثال تایپ کنید "Cisco "و دکمه "OK "را کلیك کنید. در این مرحله دستگاه Cisco خود را به پورت COMمرتبط سازید ولی آن را روشن نکنید. در پنجره بعدی چك کنید که حتما پورت 1COM را انتخاب کرده باشید و دکمه OK را بزنید.

در پنجره بعدی rate Baud را 0099 تنظیم کنید و کلید OK را بزنید

حال دستگاه سیسکو خود را روشن کنید در پنجره HyperTerminal شما باید قادر باشید تا مراحل بوت شدن دستگاه خود را ببینید شما با موفقیت HyperTerminal را تنظیم کرده و به دستگاه سیسکو خود وصل شدید. درصورتیکه قادر به دیدن بوت شدن دستگاه خود در پنجره Terminal Hyper نیستید لطفا ارتباط دستگاه به کامپیوتر خود را مجدد چك کنید و از سالمت کابل سریال خود اطمینان حاصل کنید. همچنین مراحل تنظیم نرم افزار را مجدد چك نمایید.

پس از اتمام کار و زمان قطع ارتباط از شما خواسته می شود درصورتیکه که این ارتباط را می خواهید در آینده مجدد برقرار کنید آن را ذخیره نمایید. پیشنهاد می کنم برای آن نامی انتخاب کرده و آن را روی کامپیوتر خود ذخیره نمایید لذا در آینده دیگر نیاز به تنظیم مجدد آن نیست.

### <span id="page-3-0"></span>**سایر کاربردهایHyperTerminal**

HyperTerminalهمچنین برای Telnet کردن به دستگاه تحت شبکه سیسکو مورد استفاده قرار می گیرد. HyperTerminalبرای Paste نمودن دستورات سیسکو بر روی دستگاه سیسکو شما قابل استفاده است. شما می توانید از دستور congif-Running Showاستفاده کنید و خروجی را در cliboard windows کپی کنید یا اینکه آن را در notepad ذخیره کنید آن را ویرایش نمایید و یا حتی آن را مجددا در تنظیماتRouter خود استفاده نمایید.

#### <span id="page-3-1"></span>**Putty**

پوتی )به [انگلیسی](http://fa.wikipedia.org/wiki/%D8%B2%D8%A8%D8%A7%D9%86_%D8%A7%D9%86%DA%AF%D9%84%DB%8C%D8%B3%DB%8C) (PuTTY :یك [شبیهساز ترمینال،](http://fa.wikipedia.org/w/index.php?title=%D8%B4%D8%A8%DB%8C%D9%87%E2%80%8C%D8%B3%D8%A7%D8%B2_%D8%AA%D8%B1%D9%85%DB%8C%D9%86%D8%A7%D9%84&action=edit&redlink=1&preload=%D8%A7%D9%84%DA%AF%D9%88:%D8%A7%DB%8C%D8%AC%D8%A7%D8%AF+%D9%85%D9%82%D8%A7%D9%84%D9%87/%D8%A7%D8%B3%D8%AA%D8%AE%D9%88%D8%A7%D9%86%E2%80%8C%D8%A8%D9%86%D8%AF%DB%8C&editintro=%D8%A7%D9%84%DA%AF%D9%88:%D8%A7%DB%8C%D8%AC%D8%A7%D8%AF+%D9%85%D9%82%D8%A7%D9%84%D9%87/%D8%A7%D8%AF%DB%8C%D8%AA%E2%80%8C%D9%86%D9%88%D8%AA%DB%8C%D8%B3&summary=%D8%A7%DB%8C%D8%AC%D8%A7%D8%AF+%DB%8C%DA%A9+%D9%85%D9%82%D8%A7%D9%84%D9%87+%D9%86%D9%88+%D8%A7%D8%B2+%D8%B7%D8%B1%DB%8C%D9%82+%D8%A7%DB%8C%D8%AC%D8%A7%D8%AF%DA%AF%D8%B1&nosummary=&prefix=&minor=&create=%D8%AF%D8%B1%D8%B3%D8%AA+%DA%A9%D8%B1%D8%AF%D9%86+%D9%85%D9%82%D8%A7%D9%84%D9%87+%D8%AC%D8%AF%DB%8C%D8%AF&withJS=MediaWiki:Intro-Welcome-NewUsers.js) [کنسول رایانهای](http://fa.wikipedia.org/w/index.php?title=%DA%A9%D9%86%D8%B3%D9%88%D9%84_%D8%B3%DB%8C%D8%B3%D8%AA%D9%85%DB%8C&action=edit&redlink=1&preload=%D8%A7%D9%84%DA%AF%D9%88:%D8%A7%DB%8C%D8%AC%D8%A7%D8%AF+%D9%85%D9%82%D8%A7%D9%84%D9%87/%D8%A7%D8%B3%D8%AA%D8%AE%D9%88%D8%A7%D9%86%E2%80%8C%D8%A8%D9%86%D8%AF%DB%8C&editintro=%D8%A7%D9%84%DA%AF%D9%88:%D8%A7%DB%8C%D8%AC%D8%A7%D8%AF+%D9%85%D9%82%D8%A7%D9%84%D9%87/%D8%A7%D8%AF%DB%8C%D8%AA%E2%80%8C%D9%86%D9%88%D8%AA%DB%8C%D8%B3&summary=%D8%A7%DB%8C%D8%AC%D8%A7%D8%AF+%DB%8C%DA%A9+%D9%85%D9%82%D8%A7%D9%84%D9%87+%D9%86%D9%88+%D8%A7%D8%B2+%D8%B7%D8%B1%DB%8C%D9%82+%D8%A7%DB%8C%D8%AC%D8%A7%D8%AF%DA%AF%D8%B1&nosummary=&prefix=&minor=&create=%D8%AF%D8%B1%D8%B3%D8%AA+%DA%A9%D8%B1%D8%AF%D9%86+%D9%85%D9%82%D8%A7%D9%84%D9%87+%D8%AC%D8%AF%DB%8C%D8%AF&withJS=MediaWiki:Intro-Welcome-NewUsers.js) و برنامهای برای انتقال فایل است که به صورت یك [نرمافزار](http://fa.wikipedia.org/wiki/%D9%86%D8%B1%D9%85%E2%80%8C%D8%A7%D9%81%D8%B2%D8%A7%D8%B1_%D8%A2%D8%B2%D8%A7%D8%AF)  [آزاد](http://fa.wikipedia.org/wiki/%D9%86%D8%B1%D9%85%E2%80%8C%D8%A7%D9%81%D8%B2%D8%A7%D8%B1_%D8%A2%D8%B2%D8%A7%D8%AF) توسعه داده میشود. این برنامه از چندین پروتکل محتلف از جمله [SCP](http://fa.wikipedia.org/wiki/SCP)، [SSH](http://fa.wikipedia.org/wiki/SSH)، [تلنت](http://fa.wikipedia.org/wiki/%D8%AA%D9%84%D9%86%D8%AA) و [rlogin](http://fa.wikipedia.org/wiki/Rlogin)پشتیبانی میکند. نام PuTTY معنی خاصی ندارد، TTYاختصاری است که در [یونیکس](http://fa.wikipedia.org/wiki/%DB%8C%D9%88%D9%86%DB%8C%DA%A9%D8%B3) برای کلمه Teletype استفاده میشود و نام ترمینال است. این برنامه در اصل برای [سیستمعامل](http://fa.wikipedia.org/wiki/%D8%B3%DB%8C%D8%B3%D8%AA%D9%85%E2%80%8C%D8%B9%D8%A7%D9%85%D9%84) [مایکروسافت ویندوز](http://fa.wikipedia.org/wiki/%D9%85%D8%A7%DB%8C%DA%A9%D8%B1%D9%88%D8%B3%D8%A7%D9%81%D8%AA_%D9%88%DB%8C%D9%86%D8%AF%D9%88%D8%B2) نوشته شده است، اما به چند سیستمعامل مختلف دیگر هم پورت شده است. پورتهای رسمی از این برنامه برای سیستمعاملهای [شبه یونیکس](http://fa.wikipedia.org/wiki/%D8%B4%D8%A8%D9%87_%DB%8C%D9%88%D9%86%DB%8C%DA%A9%D8%B3) وجود دارند. پورتهایی هم برای [مك اواس ده](http://fa.wikipedia.org/wiki/%D9%85%DA%A9_%D8%A7%D9%88%D8%A7%D8%B3_%D8%AF%D9%87) و [مك اواس](http://fa.wikipedia.org/wiki/%D9%85%DA%A9_%D8%A7%D9%88%D8%A7%D8%B3) در حال توسعه هستند و همچنین به صورت غیررسمی، پورتهایی برای [سیمبیان](http://fa.wikipedia.org/wiki/%D8%B3%DB%8C%D9%85%D8%A8%DB%8C%D8%A7%D9%86)[\]](http://fa.wikipedia.org/wiki/%D9%BE%D9%88%D8%AA%DB%8C_(%D9%86%D8%B1%D9%85%E2%80%8C%D8%A7%D9%81%D8%B2%D8%A7%D8%B1)#cite_note-2) [2](http://fa.wikipedia.org/wiki/%D9%BE%D9%88%D8%AA%DB%8C_(%D9%86%D8%B1%D9%85%E2%80%8C%D8%A7%D9%81%D8%B2%D8%A7%D8%B1)#cite_note-2)[\]\[](http://fa.wikipedia.org/wiki/%D9%BE%D9%88%D8%AA%DB%8C_(%D9%86%D8%B1%D9%85%E2%80%8C%D8%A7%D9%81%D8%B2%D8%A7%D8%B1)#cite_note-2)[3](http://fa.wikipedia.org/wiki/%D9%BE%D9%88%D8%AA%DB%8C_(%D9%86%D8%B1%D9%85%E2%80%8C%D8%A7%D9%81%D8%B2%D8%A7%D8%B1)#cite_note-3)[و [ویندوز موبایل](http://fa.wikipedia.org/wiki/%D9%BE%D9%88%D8%AA%DB%8C_(%D9%86%D8%B1%D9%85%E2%80%8C%D8%A7%D9%81%D8%B2%D8%A7%D8%B1)#cite_note-3) وجود دارد. پوتی توسط [سیمون تاتام](http://fa.wikipedia.org/wiki/%D8%B3%DB%8C%D9%85%D9%88%D9%86_%D8%AA%D8%A7%D8%AA%D8%A7%D9%85) نوشته شده است. توسعه پوتی به سال ۸00۱ برمیگردد و از اکتبر سال 2999 به مرحله قابل استفاده بودن به عنوان یك کالینت-SSH 2رسید.

# <span id="page-3-2"></span>**تنظیم مقدماتی سوئیچ یا روتر سیسكو**

پس از اینکه موفق به ارتباط با سوئیچ یا روترسیسکو خود شدید حال قادر خواهید بود تنظیمات مقدماتی را روی آن انجام دهید. این تنظیمات عبارتند از:

- انتخاب یك نام برای سوئیچ خود(hostname(
	- Privileged Levelتخصیص
		- VTY Linesنمودن امن
	- PasswordنمودنEncrypt

االن که به موارد باال نگاه می کنم می بینم اگر به زبان انگلیسی کل موارد گفته میشد شاید بهتر بود. با اینکه شدید به حفظ زبان فارسی و بیان آن به شکیل ترین شکل معتقد هستم اما علوم کامپیوتری کمی برای من محدودیت ایجاد کرده است و درصورت ترجمه کلیه اصطالحات کامپیوتری به زبان پارسی متن را خنده آور و گاهی غیر قابل فهم می کند. حال ادامه مطلب: انتخاب نام برای دستگاه سیسکو یا: hostname

انتخاب نامی مناسب برای سوئیچ یا روتر خود روی شبکه بسیار مفید خواهد بود و در صورتیکه تعداد آن ها در مجموعه بیشتر شود شناسایی آن ها تنها با نام به راحتی قابل انجام است. درصورتیکه در شبکه خود بخش های متعددی وجود دارد انتخاب این اسامی را می توانید با توجه به نام آن بخش انجام دهید. برای تنظیم نام ابتدا باید حق دسترسی Administrator به دستگاه خود بدهید و سپس به حالت تنظیم دستگاه بروید. دستورات زیربرای این منظور استفاده می شوند .برای بازگشت به مود اولیه از دستور disable می توانید استفاده کنید. Enable administrativeprivilege Router>enable Enter the configurationmode: Router#configure terminal

حال برای اینکه نام روتر خود را بطور مثال به" نام دلخواه "تغییر دهید از دستور Hostname استفاده کنید

Router(config)#hostname net-ict net-ict(config)# g

همانطور که مشاهده می کنید نام روتر در خط های دستور به ict-net تغییر پیدا می کند.حال نوبت آن است که level Privileged secretرا تنظیم کرده و برای آن کلمه عبوری تعیین کنید. فایده این کار این است که اعمال تغییرات در سیستم سیسکو را محدود کرده و هر شخصی امکان Enable کردن سیسکو و اعمال تغییرات را نخواهد داشت. برای انجام این منظور از دستورات زیر استفاده کنید:

Enable administrativeprivilege net-ict>enable Enter theconfiguration mode: net-ict#configureterminal net-ict(config)#enable secret p3rsi@n

را نیز ایمن کنید لذا مراحل زیر را انجام دهید تا برای کنسول نیز کلمه Administrator حال باید برای ایمن کردن بیشتر کنسول .عبور تنظیم کنید

net-ict >en net-ict #configure terminal net-ict(config)#line console 0 net-ict (config-line)#password 123456 Enable thepassword defined net-ict (config-line)#login Use the "logging synchronous" command, so themessages appear only after you pressReturn Ciscozine(config-line)#logging synchronous

.کردن تنظیمات شماست Apply دستور آخر در واقع به معنی

یا ... استفاده می ssh، Telnet همانطور که می دانید برای ارتباط از راه دور با سوئیچ یا روتر سیسکو از دستورات زیادی نظیر که از صفر تا چهار شماره گذاری شده اند برقرار میسازند. با توجه به این مطلب VTY شود. این روشها رتباط را از طریق خطوط این خطوط نیز باید ایمن شوند و از کلمه عبور برای استفاده از آن ها استفاده شود. برای تنظیم کلمه عبور بر روی این خطوط از : دستور زیر استفاده می شود net-ict >en net-ict#configureterminal net-ict(config)#line vty 0 4 Define your vtylines password net-ict (config-line)#password 123456 Enable the password net-ict)config-line)#login

Use the "logging synchronous" command, so themessages appear only after you press Return Persiandatanetwork (config-line)#logging synchronous

ذخیره شده اند و Text Plain استفاده کرده اید بصورت config-running باید توجه داشته باشید که کلمه های عبوری که در : شوند. برای انجام این منظوز از دستورهای زیر استفاده کنید Encrypt قبل از ذخیره نمودن نهایی آن ها باید رمز گذاری یا

net-ict >en net-ict #configure terminal net-ict(config)#servicepassword-encryption

.را مشاهده کنید config-Running حال برای اینکه نگاهی به تنظیمات خود انداخته باشید از دستور زیر استفاده کنید تا محتوای

```
net-ict #showrunning-config
```
.تنظمیات بصورت زیر نمایش داده خواهد شد Enter با زدند

```
Building configuration...
Currentconfiguration : 782 bytes
!
version 12.2
service timestamps debugdatetime msec
service timestamps log datetime msec
servicepassword-encryption
!
hostname net-ict
!
enable secret 5 $1$8PBD$5nv39GC91koQbOcxfVFIe/
!
memory-size iomem 15
ipsubnet-zero
!
!
!
ip audit notify log
```

```
ip audit po max-events 100
!
!
!
voice call carrier capacityactive
!
!!
!
!
!
mta receivemaximum-recipients 0
!
!
!
!
interface FastEthernet0/0
no ipaddress
shutdown
duplex auto
speed auto
!
interfaceFastEthernet0/1
no ip address
shutdown
duplex auto
speedauto
!
ip classless
ip http server
!
!
!
callrsvp-sync
!
!
mgcp profile default
!
dial-peer corcustom
```
!! ! line con 0 password 7 1410463848410B79 logging synchronous login line aux 0 line vty 0 4 password 7 130252214F49252B78 login ! ! end Ciscozine#

فراموش نکنید که تغییرات شما در config-Running هستند و هنوز ذخیره نهایی نشده است. برای اینکه آن را ذخیره نمایید از دستور زیر باید استفاده کنید.

net-ict #copy running-configstartup-config

و یا

net-ict #write

پس از تنظیم و ذخیره سازی نهایی باید به سراغ مباحث پیشرفته تر نظیر تنظم IP یا VLanیا ... بپردازید که درخصوص آن ها خواهم نوشت.

## <span id="page-7-0"></span> **IPدهی به سوییچ**

تاحاال یاد گرفتیم که چطور باید به یك سوئیچ سیسکو [وصل](http://forum.p30pedia.com/redirect.php?url=http%3A%2F%2Fwww.persiandatanetwork.com%2Fcisco%2Fhyperterminal) شویم و چطور باید [تنظیم های اولیه](http://forum.p30pedia.com/redirect.php?url=http%3A%2F%2Fwww.persiandatanetwork.com%2Fcisco%2Fprimaryconfiguration) را انجام دهیم. اما باید بخاطر داشته باشید که همیشه نمی توان بصورت مستقیم و با کابل به دستگاه سیسکو خود وصل بشویم و نیاز به ارتباط از راه دور ) روی شبکه) همیشه وجود خواهد داشت. شما باید قادر باشید از راه دور و از طریق کامپیوترتان به دستگاه وصل شوید، آن را چک کنید ، تغییرات بدهید و یا تنظیم کنید. برای انجام این منظور باید به دستگاه خود IP بدهید. شما باید یك IP هم رنج شبکه برای این منظور اختصاص دهید. برای تنظیم IP دستگاه خود مراحل زیر راب باید انجام دهید:

در ابتدا باید به دستگاه خود Login کنید دستور زیر را اجرا کنید.

net-ict> enable

رمز عبور را وارد کنید(درصورتیکه در مرحله قبل تنظیم نکرده اید تنها دکمه Enter را بزنید).

net-ict# Config Terminal net-ict(config)#interface vlan 1 net-ict(config-if) #

net-ict(config-if)#ipaddress 192.168.1.100 255.255.255.0 net-ict(config-if)# noshutdown

net-ict(config-if)#end

فراموش نکنید که تغییرات و تنظیمات خود را حتما باید در انتها ذخیره کنید. برای این منظور Config-Running را که حکم حافظه موقت برای دستگاه دارد باید به confg-Startup که مانندهارددیسك دستگاه شماست کپی کنید .

net-ict#copy running-configstartup-config

: یا net-ict#write